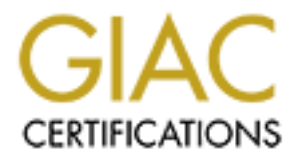

# Global Information Assurance Certification Paper

# Copyright SANS Institute [Author Retains Full Rights](http://www.giac.org)

This paper is taken from the GIAC directory of certified professionals. Reposting is not permited without express written permission.

# [Interested in learning more?](http://www.giac.org/registration/gsec)

Check out the list of upcoming events offering "Security Essentials Bootcamp Style (Security 401)" at http://www.giac.org/registration/gsec

# **HOWTO: Spam/Virus (Sendmail/SpamAssassin/MIMEDefang/ClamAV) defense perimeter in Solaris**

GSEC Practical Assignment, Version 1.4b, Option 1 Ming-Yang Hou March 29, 2004

## **Abstract**

What is spam? According to CMP TechWeb's definition, it is "E -mail that is not r equested."<sup>1</sup> Indeed, everyday, we often receive about 10, 20 or more unsolicited email messages. These messages, so -called "junk mails", seat in our INBOX and spend our time to process one by one. How about viruses? According to CERT's virus analysis r eport<sup>2</sup>, more and more viruses are from email attachments, and most of these emails are spam. Consequences of virus attack not only include loss of important data, but also make hosts affected by virus and become Denial of Service (DoS) to their network resources.

The purpose of this paper is to describe my experience of setting up mail gateway for my friend's small business with spam filtering and anti -virus solutions. I hope that it will help those who would like to deploy anti -spam and anti-virus capabil ities with Sendmail under Solaris environment in the future to secure their email systems.

# **Motivation**

to Increase Record Levels of Spa m."<sup>4</sup>, the volume of spam is still increasing. Based on "Spam Statistics 2004"  $3$ , it is not difficult to find out how frequent we get spam mails everyday, and according to an article: "Can Spam Act L ikely

quested." Indeed, everyaay, we offer neceive about 10, 20 of n<br>ticited email messages. These messages, so -called "junk mails".<br>IBOX and spend our time to process one by one. How about 10, 20 of m<br>IBOX and spend our time t Traditionally, there are two ways to stop spam. First, we can use Mail Transfer Agent (MTA) to block the specified subjects, and/or the specified keywords/signatures in th e contents of email messages. Secondly, we can block IP addresses of spammer email sources through Fire walls or Routers. Today, none of the above solutions is capable of slowing down spammers to spam their email messages. The reasons are simple: spammers a re constantly changing their email subject lines or contents, and/or they fully utilize dynamic IP address assigned from Dialup, Cable, or DSL connection. Nevertheless, spam content filter softwa re is still a necessary since the software can analyze the co ntents of a message based on some spam statistical rules to determine if the message is a spam or not.

The implementation of anti -virus solution in the email gateways has applied to most corporate and school environments. The advantage: a virus scanner can guard inbound and/or outbound email traffic to reduce amount of virus passes through either Internet or Intranet, especially "email attack" type of viruses like NetSky, Mimails, Bagel, or Mydoom . Without it, sa me issues will

 $\frac{1}{2}$  CMP

 $^{2}$  Carpe nter, Jeff. "CERT Advisory CA -2004-02 Email-borne Viruses"

 $3$  SPAM FILTER REVIEW

<sup>&</sup>lt;sup>4</sup> MessageLabs

be repeated in future virus attacks<sup>5</sup>.

# **Initial Evaluation**

The production environment is an Intel machine (Pentium 200Mhz, 256 MB RAM) with Solaris 8 installed. Software support for Solaris x86 arc hitecture is limited, especially virus scan software. Therefore, Open -source code is the only option to solve " Limited support" issue.

After searching spam filter at http://www.google.com /, it shows that SpamAssassin is a popular open -source project <sup>6</sup> for spam filter . This software determines the spam by scoring based on the message header and body, and tags spam report into the message header for people who would like to know how SpamAssassin rates spam message. In addition, SpamAssassin 's Web site also describes key features regarding how to identify spam and how to cooperate with other spam solution modules into SpamAssassin to increase spam detection score. Another successful story using SpamAssassin to intercept spam is in Greg Williamson's SANS GSEC paper<sup>7</sup> for his home business and a large German hospital.

Sendmail is my default MTA. MIMEDefang is one of recommended MTA mail scanners by SpamAssassin that has fully implemented Sendmail Mail Filter (Milter). <sup>8</sup> It provides several basic features to handle spam and virus, such as spam filtering, spam rejection, email message content manipulation, and virus detection by calling the third -party Anti-Virus software <sup>9</sup>.

Messassin Irs a popural oper-source project "to "spam litter. This shassnes is a spam by scoring based on the message header and b<br>pam report into the message header for people who would like to<br>pam report into the message Sendmail sends a Domain Name System (DNS) query that contains the To block spam in MTA level is another advantage by using Sendmail. How does Sendmail determine if an incoming mail message is spam or no t? sender's IP address information to Realtime Block List (RBL) or/and DNS Block List (DNSBL) sites. A RBL or DNSBL DNS server response contains 127.0.0.x reply, it means that the sender 's IP address is recorded as a spam. In addition, Sendmail implemented RBL in 8.9 first, and changed to DNSBL in 8.10.<sup>10</sup> Although SpamAssassin did utilize RBL and DNSBL tech niques, the implementation of RBL and DNSBL in Sendmail make s quicker email rejection to achieve better system performance and save more overhead system resource s. The reason is that Sendmail can detect if the sender's relay IP address is really from a s pam site without calling SpamAssassin.

Most Anti-Virus (AV) software support both Linux and Windows. Although some commercial AV products do support Solaris OS, the majority of them are developed for SPARC platform. Among all, Clam AV provides source codes download, and it is free. In addition, based on search results from Google.com, Clam AV is one of many AV products supported by MIMEDefang. It has been tested on most UNIX environments includ ing

<sup>5</sup> Cole, Eric. P. 309

<sup>&</sup>lt;sup>6</sup> Railsb ack, Kevin

<sup>&</sup>lt;sup>7</sup> Williamson Greg

<sup>8</sup> WWW.spamassassin.org . "MTA - Level Integration (Site - Wide Use)"

<sup>9</sup> Roaring Pe nguin

<sup>10</sup> Sendmail.org, "Multiple D NS Blacklists"

Solaris OS Intel version.<sup>11</sup>

Figure 1 shows an email process flow, and overall relationship between each component. Details of each co mponent will be described in "Component Configuration/Installation" section.

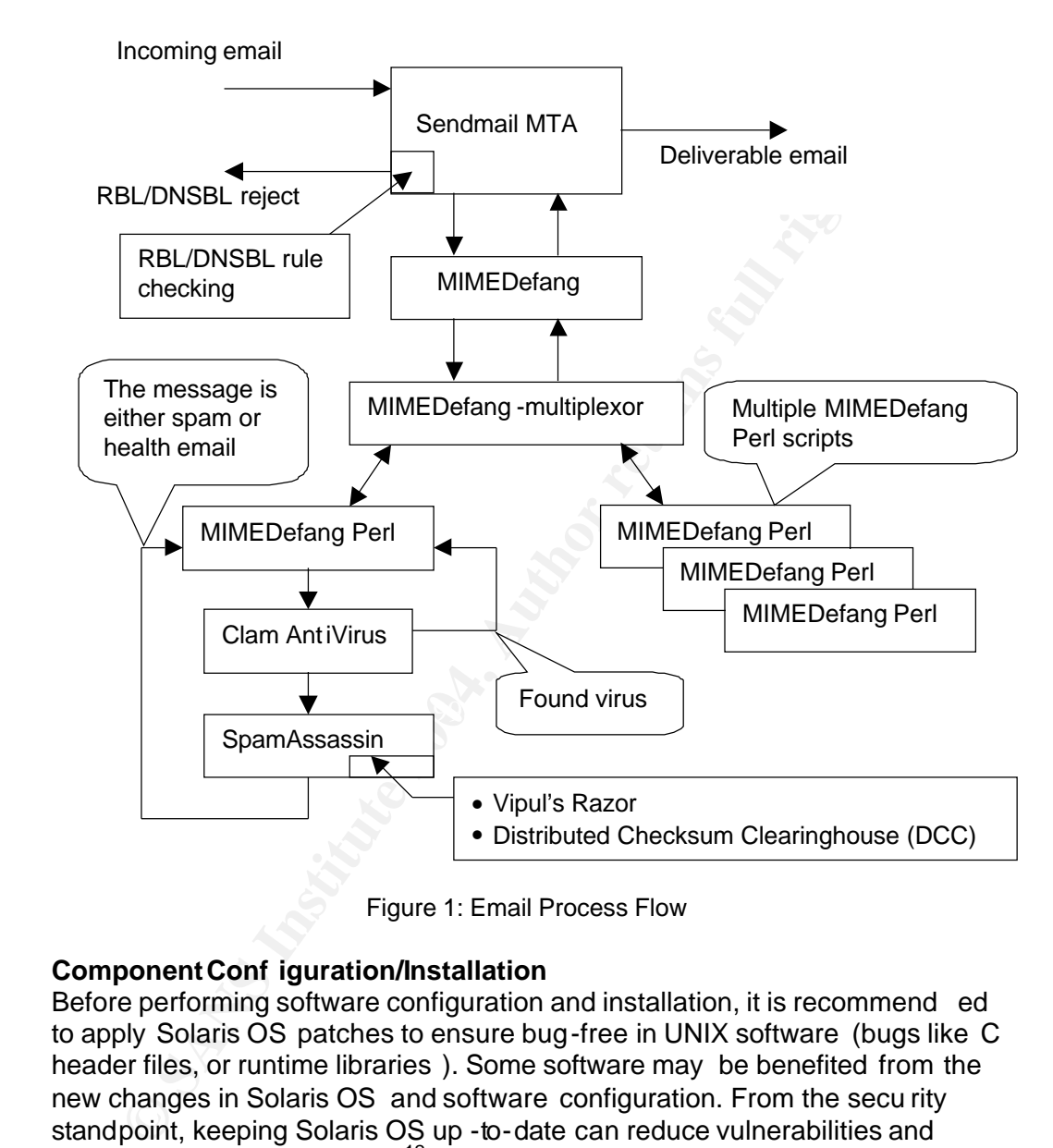

Figure 1: Email Process Flow

# **Component Conf iguration/Installation**

Before performing software configuration and installation, it is recommend ed to apply Solaris OS patches to ensure bug-free in UNIX software (bugs like C header files, or runtime libraries ). Some software may be benefited from the new changes in Solaris OS and software configuration. From the secu rity standpoint, keeping Solaris OS up -to-date can reduce vulnerabilities and prevent attacks from threats. <sup>12</sup> SunSolve's "Solaris Patch Clusters" gathers most important patches in one package for Solaris System Administrator's convenience. The package is available at SunSolve Patch Access. <sup>13</sup>

To build Sendmail and Milter packages, C compiler, Perl, and GNU patch are required for their configurations and compilations. By default, C compiler does

<u>.</u>

<sup>&</sup>lt;sup>11</sup> Kojm, Tomasz. "Supported p latforms"

<sup>&</sup>lt;sup>12</sup> Cole, Eric. P. 305

<sup>13</sup> http://sunsolve.sun.com/pub -cgi/show.pl?target=pa tches/patch -access

not ship with Solaris OS software as a standard package. In addition, Perl version in Solaris 8 OS is old and it do es not provide up -to-date Perl modules to support Milter packages. Moreover, GNU patch command utility is needed for recommended patches . Sunfreware.com provides most precompiled software packages for Solaris OS users, and the instructions for installing packages are shown in Figure 2:

> $$$ /usr/bin/gunzip gcc -2.95.3-sol8-intel-local.gz<sup>1</sup>  $$$ /usr/bin/gunzip perl -5.8.0-sol8-intel-local.gz<sup>1</sup>  $$$ /usr/bin/gunzip patch -2.5.4-sol8-intel.local.gz<sup>1</sup> \$ su # /usr/sbin/pkgadd -d gcc -2.95.3-sol8-intel-local # /usr/sbin/pkgadd -d perl-5.8.0-sol8-intel-local # /usr/sbin/pkgadd -d patch-2.5.4 -sol8-intel-local

Figure 2: Tool Installation

# Sendmail 8.12.11

Sendmail 8.9+sun is the default MTA comes with Solaris 8. Upgrading Sendmail to the latest version is very important due to fixes for bugs and security issues . In particular, Sendmail release s notes for fixi ng a buffer overflow existing in Sendmail 8.12.10.<sup>14</sup> The source package of Sendmail is at ftp://ftp.sendmail.org/pub/sendmail/sendmail.8.12.11 .tar.gz .

databases are like access, domaintable, or virtualusertable etc. There are two preparations before configuring Sendmail package. First, Solaris OS 8 does not provide Berkeley DB Application Programming Interface (API). To install Berkeley DB is useful for Sendmail to read/write its databases by using diffe rent formats, such as btree or hash. Sendmail

DB package download site is at http://www.sleepycat.co m/update/snapsho t/db-4.2.52.tar.gz. Unlike other GNU soft ware, to generate DB package 's configuration requires two ex tra steps (see the command lines in red in Figure 3) to produce a "Makefile" file. After that, the compilation and installation can proceed.

|     | \$ /usr/bin/gunzip patch -2.5.4-sol8-intel.local.gz<br>$$$ su                                                                                                    |
|-----|----------------------------------------------------------------------------------------------------|
|     | #/usr/sbin/pkgadd -d gcc-2.95.3-sol8-intel-local<br>#/usr/sbin/pkgadd -d perl-5.8.0-sol8-intel-local<br>#/usr/sbin/pkgadd -d patch-2.5.4 -sol8-intel-local                                                                                                    |
|     | Figure 2: Tool Installation                                                                                                    |
|     | <u>mail 8.12.11</u><br>mail 8.9+sun is the default MTA comes with Solaris 8.  Upgradir<br>mail to the latest version is very important due to fixes for bugs<br>ity issues. In particular, Sendmail release s notes for fixi ng a buf<br>ow existing in Sendmail 8.12.10. <sup>14</sup> The source package of Send<br>.sendmail.org/pub/sendmail/sendmail.8.12.11 .tar.gz                                    |
|     | are two preparations before configuring Sendmail package. Firs<br>is OS 8 does not provide Berkeley DB Application Programming<br>ace (API). To install Berkeley DB is useful for Sendmail to read/v<br>ases by using diffe rent formats, such as btree or hash. Sendma<br>ases are like access, domaintable, or virtualusertable etc.<br>ackage download site is at http://www.sleepycat.co m/update/snapsl |
| ed. | .tar.gz. Unlike other GNU soft ware, to generate DB package 's<br>juration requires two ex tra steps (see the command lines in red<br>produce a "Makefile" file. After that, the compilation and installati                                                                                                    |
|     | \$ PATH=/usr/local/bin:/usr/ccs/bin:\$PATH; export PATH<br>\$/usr/bin/gzip -dc db-4.2.52.tar.gz   /usr/sbin/tar --tvf -<br>\$ cd db -4.2.52/build unix<br>\$ /dist/configure -prefix=/usr<br>\$ make<br>\$su<br># PATH=/usr/ccs/bin:\$PATH; export PATH<br># make install                                                                                                    |

Figure 3: Berkeley DB Library Configuration and Installation

Second, enabl ing Milter is required. Sendmail provides Milter API in order to inter-exchange SMTP information between Sendmail and third -party spam filters. MIMEDefang is one of the spam filters that implement Sendmail Milter

<sup>-</sup><sup>14</sup> Sendmail.org, "SENDMAIL RELASE NOTE"

API. To enable Milter API feature in Sendmail , add the following two statements into a file : Sendmail-8.12.10/devtools/Site/site. config.m4:

APPENDDEF (`conf\_sendmail\_ENVDEF', ` -DMILTER') APPENDDEF (`conf\_libmilter\_ENVDEF', ` -D\_FFR\_MILTER\_ROOT\_UNSAFE')

The first line is to set a flag for generating Milter API library during Sendmail compiling time. The next line is to ensure that a spam filter program integrate d with Sendmail Milter API will never run as a root privilege based on Sendmail's sec urity recommendation. <sup>15</sup> To build Sendmail package , see Figure 4.

| \$ PATH=/usr/local/bin:/usr/ccs/bin:\$PATH; export PATH<br>\$/usr/bin/gzip -dc sendmail -8.12.10.tar.gz   /usr/sbin/tar --xvf -<br>\$ cd sendmail -8.12.10<br>\$ PATH=/usr/local/bin:/usr/ccs/bin:\$PATH; export PATH<br>\$ ./Build |  |
|----------------------------------------------------------------------------------------------------|--|
| $$$ su<br># PATH=/usr/local/bin :/usr/ccs/bin:\$PATH; export PATH<br>#/etc/init.d/sendmail stop<br># ./Build install                                                                                                    |  |

Figure 4: Sendmail Package Configuration and Installation

**Example:**<br> **Example:**<br> **Example:**<br> **Example:**<br> **Example:**<br> **S** *PATH=/usr/local/bin/Jusr/ccs/bin:\$PATH;* export PATH<br>
S */usr/bin/gzip* -dc sendmail -8.12.10.tar.gz | /usr/sbin/tar --xvf -<br>
S *CAS sendmail -8.12.10.tar.gz* RBL/DNSBL rules, and other features. For submit.mc, it is used only when Two Sendmail configuration files, sendmail.mc and submit.mc (especially sendmail.mc ), will deter mine how MTA to receive, deliver, and send emails. Most important rules used by Sendmail are defined in sendmail.mc, such as stopping itself to relay outside emails, incoming email domain verification, Sendmail is a loca I mail client for sending out email fro m the local machine. Both mc files can be found in Appendix "Sendmail - sendmail.mc" and "Sendmail - submit.mc". Figure 5 show s how to generate sendmail.cf and submit.cf from sendmail.mc and submit.mc and copy them to /etc/mail.

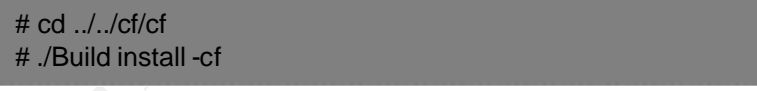

Figure 5: sendmail.mc and submit.mc installation

For handling a local mail submission, Sendmail 's start-up script, /etc/init.d/sendmail, is needed to insert additional statement, such as:

```
…
/usr/lib/sendma il $MODE -q$QUEUEINTERVAL $OPTIONS &
/usr/lib/sendmail –Ac -q$QUEUEINTERVAL & (insert this line)
…
```
Due to SMTP security concern, you need to verify if MTA is not an open relay . This is extre mely important after upgrad ing Sendmail. Also, make sure that sendmail.cf rule has been configured properly. Sometimes spammers may

<sup>-</sup><sup>15</sup> Sendmail.org. "SECURITY HINTS"

scan Internet to find available mail servers. Therefore, the syslog file may record some information, such as "did not issue M AIL/EXPN/VRFY/ETRN during connection to MTA". It means this mai l server with the port 25 is listening requests. After that, spammers will try to use these mail gateways as their spam relays to spam emails all over Internet if these mail gateways are open relays. As a result, these open relay mail gateways may be list ed in DNSBL sooner or later after people complains spam messages through proper anti-spam channels. Network Abuse Clearinghouse provides "Mail relay testing<sup>" 16</sup> to against MTA setting by using 17 different relay tests.

To setup Sendmail for DNSBL lookup. Th e syntax in sendmail.mc looks like:

FEATURE(`dnsbl',`\_DNSBL\_SRV\_',`\_DNSBL\_MSG\_')

"\_DNSBL\_SRV\_" is a DNS server where it stores DNSBL cache infor mation based on reversed IP address with DNSBL domain name. " \_ DNSBL\_MSG\_" is to provide necessary explanation to the sender when Sendmail rejects the message. For instance :

FEATURE(`dnsbl',`sbl.spamhaus.org',`"550 Mail from " \$&{client\_addr} " refused b y blackhole site sbl.spamhaus.org. Please see http://www.samspade.org/t/r bl?a=" \$&{client\_addr} " for more info rmation."')

Sendmail rejected information. **Sendmail regions and algebra 25 and 75 and 76** The main purpose for supplying detailed DNSBL response message is to provide useful information for some legitimate senders in order for they can inform their system administrators or Internet Service Provider (ISP) to remove their mail server s out from DNSBL service providers based on

Where are DNSBL databases available on Internet? Some Web sites maintain DNSBL information in public for who would like to implement DNSBL verification in their mail servers. These Web sites are like http://rbls.org/, http://www.declude.com/junkmail/support/ip4r.htm , or

tup Sendmail for DNSBL lookup. The syntax in sendmail.mc lookup URE('dnsbl', `\_DNSBL\_SRV\_',`\_DNSBL\_MSG\_')<br>
SBL\_SRV\_" is a DNS server where it stores DNSBL cache infor<br>
of on reversed IP address with DNSBL domain name. "\_\_O http://moensted.dk/spam/ . In general, DNSBL databases have several categories, like Ca ble, DSL, Dialup, open re lays, open proxy servers, formmail scripts, and etc. To increase spam -blocking rate, it is a good idea to utilize different databases from different DNSBL sites in sendmail .mc. Another important thing is to view Sendmail log file frequently because some DNSBL databases are too aggressive to block spam so that legitimate emails may be included as well.

#### SpamAssassin 2.63

SpamAssassin is sets of Perl programs in order to provi de flexible and powerful text analysis. <sup>17</sup> Not only SpamAssassin performs a content filter task, but also it cooperates with other spam packages (like Vipul's Razor and Distributed Checksum Clearinghouse (DCC) ), if available.

Vipul's Razor provides a spam signature database over Internet and allows

<sup>&</sup>lt;sup>16</sup> Network Abuse Clear inghouse

<sup>17</sup> SpamAssassin W iki. "SpamAssassin"

the registered users to submit Razor's spam signatures and confidence (cf) values based on the demonstration of the existence of spam messages. <sup>18</sup> An anonymous Razor client can inquire a cf value associated with i ndividual signatures to use against its local message signature. Vipul's Razor is a SourceForge project and its source code package is available at SourceForge site.<sup>19</sup> To compile Razor package (Figure 5), it requires other related Perl modules that are list ed in its installation instructions.<sup>20</sup> Instead of downloading individual module s from CPAN, Razor software development kit (SDK)<sup>21</sup> provides an all -in-one package to configure/install these modules to their proper Perl module directories.

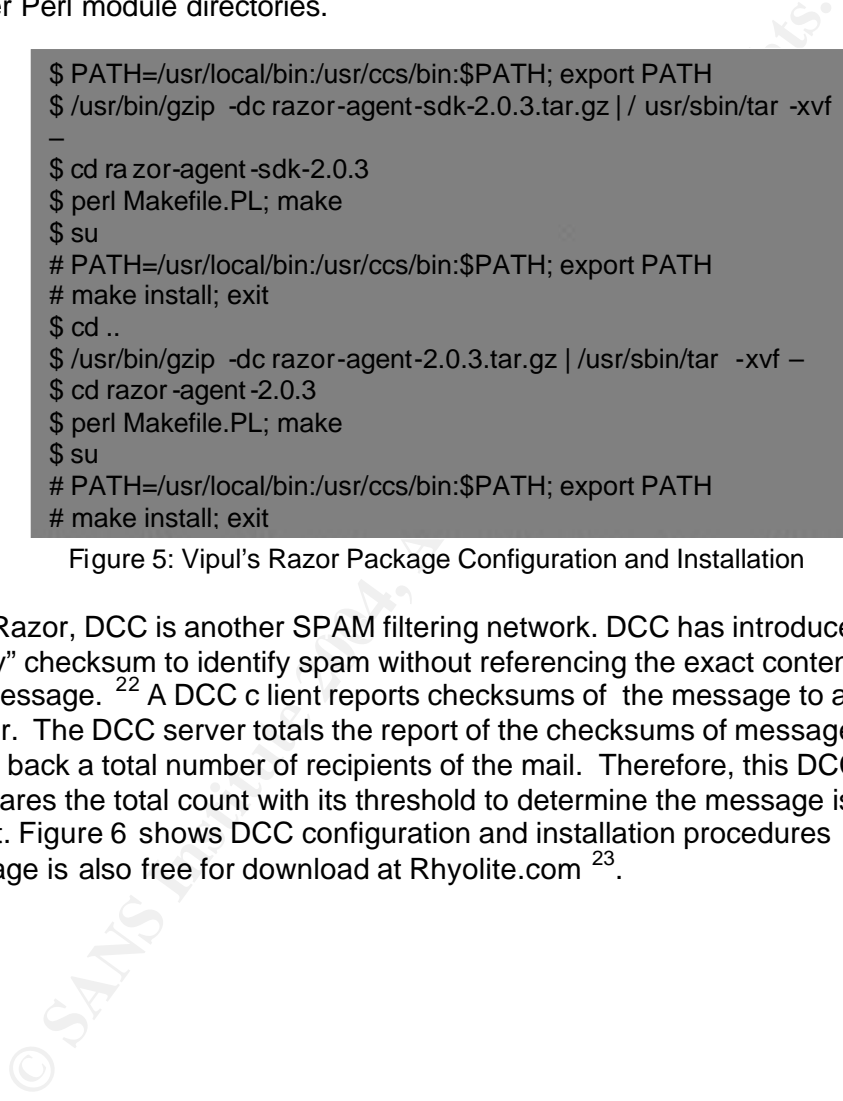

Figure 5: Vipul's Razor Package Configuration and Installation

Like Razor, DCC is another SPAM filtering network. DCC has introduced "fuzzy" checksum to identify spam without referencing the exact contents of the message. <sup>22</sup> A DCC c lient reports checksums of the message to a DCC server. The DCC server totals the report of the checksums of messages and feeds back a total number of recipients of the mail. Therefore, this DCC client compares the total count with its threshold to determine the message is spam or not. Figure 6 shows DCC configuration and installation procedures . DCC package is also free for download at Rhyolite.com <sup>23</sup>.

1

<sup>&</sup>lt;sup>18</sup> Vipul's Razor. "Vipul's Razor v2 README"

<sup>19</sup> http://prdownloads.sourceforge.net/razor/razor -agents -2.03.tar.gz?download

<sup>20</sup> Vipul's Razor. "Vipu l's Razor v2 Installation Instructions"

<sup>&</sup>lt;sup>21</sup> http://prdownloads.sourceforge.net/razor/razor -agents -sdk-2.03.tar.gz?download

<sup>22</sup> Distributed Checksum Clearinghouse. "Fu nctions"

<sup>&</sup>lt;sup>23</sup> http://www.rhyolite.com/anti-spam/dcc/source/dcc -dccproc.tar.Z

| \$ PATH=/usr/local/bin:/usr/ccs/bin:\$PATH; export PATH          |  |
|------------------------------------------------------------------|--|
| \$/usr/bin/uncompress -c dcc-dcproc.tar.Z   /usr/sbin/tar -xvf - |  |
| $$$ cd dcc -dccproc-1.2.27                                       |  |
| \$ ./configure; make                                             |  |
| $$ \mathrm{su}$                                                  |  |
| # PATH=/us r/local/bin:/usr/ccs/bin:\$PATH; e xport PATH         |  |
| # make install                                                   |  |

Figure 6: DCC Package Configuration and Installatio n

SpamAssassin installation is quite simple, and its source code can download from Spamassassin.org. <sup>24</sup> Before configuring SpamAssassin, it is suggested by the README file within the package to first patch Razor2 Perl module. Razor2 is not fully taint safe since SpamAssassin 2.60 enables taint mode by default. In Figure 7, it shows how to configure and install SpamAssassin step by-step. Be aware of the line s in red. It indicates Razor2 patch must be patched before configuring SpamAssassin because SpamAssassin configuration script will prompt for testing Razor2.

spannassassin.org. Letter comigning spann.stassin; it is such<br>
F. README file within the package to first patch Razor2 Perl mot<br>
2 is not fully taint safe since SpamAssassin 2.60 enables taint m<br>
the the since 7, it shows ង su<br># PATH=/usr/local/bin:/usr/ccs/bin:\$PATH; export PATH \$ PATH=/usr/local/bin:/usr/ccs/bin:\$PATH; export PATH \$ /usr/bin/gzip -dc Mail-SpamAssassin -2.63.tar.gz | /usr/sbin/tar xvf - \$ cd Mail-SpamAssassin -2.63 \$ su # /usr/local/bin/patch -p0 -d /usr/local/lib/perl5/site\_perl/5.8.2/i86pc -solaris/Razor2 < Razor2.patch # exit \$ perl Makefile.PL; make \$ su # make install

Figure 7: Install Razor2 patch, SpamAssassin Package Configuration and Installation

SpamAssassin package a lso comes with two spam and non -spam test messages for users who need to verify SpamAssassin has been built and installed properly. There are two steps to test SpamAssassin script:

\$ /usr/local/bin/spamassassin -t < sample -spam.txt > spam.out \$ /usr/local/bin/spamassassin -t < sample -nonspam.txt > nonspam.out

By examining the contents from "spam.out", it shows that Spamassassin tags spam dete ction information into the message header by modifying the subject line and adding extra SpamAssassin status lines. In addition, SpamAssassin attaches a detail explanation of spam detection after the email message. DCC and/or Razor report is also a part of the explanation if DCC an d/or Razor server is able to identify the email contains spam signature.

There is a spam message header listed in Appendix "MIMEDefang – SMTP Message Header". "RAZOR2\_CF\_RANGE\_51\_100", "RAZOR2\_CECHK", and "DCC\_CHECK" are SpamAss assin rules, and SpamAssassin indicates

http://www.spamassassin.org/released/Mail -SpamAssassin -2.63.tar.gz

spam signatures are found at Razor and DCC database servers.

To set up spam rules and preferences for SpamAssassin , SpamAssassin engine must be done in MIMEDefang runtime configuration file because MIMEDefang proce ss reads its own configuration and passes the configuration to SpamAssassin Engine. Details will be described in MIMEDefang section. In other words, all of SpamAssassin settings/configurations that are stored in /etc/mail/local.cf will not be read by MIMEDefang anymore.

# Clam AntiVirus 0.68 -1

Like most Anti-Virus software, Clam AV not only provides a console command-line scan program, it is also capable of scanning contents of email messages.

AmitVirus 0.68 -1<br>
AmitVirus 5.68 -1<br>
most Anti-Virus software, Clam AV not only provides a console<br>
mind-line scan program, it is also capable of scanning contents eques.<br>
Indy, to scan a compressed attachment in email is Certainly, to scan a compressed attachment in email is a part o f feature in Clam AV. Since ZIP and BZIP2 libraries are available in Solaris 8 OS, C lam AV configuration script detects the existences of both libraries and enables a compressed archive feature into its binary execution codes. In addition, Clam AV has ano ther build-in feature to support RAR archive (another format for compressed attachment).

There is only one library that is strongly recommended by Clam AV in order to support Clam virus database digital signatures ; namely, GNU Multiple Precision (MP) arit hmetic library. MP can be found at GNU FTP site  $25$  and its configuration and installation are listed in Figure 8.

| \$ PATH=/usr/local/bin:/usr/ccs/bin:\$PATH; export PATH     |  |
|-------------------------------------------------------------|--|
| \$/usr/bin/gzip -dc gmp-4.1.2.tar.gz   /usr/sbin/tar -xvf - |  |
| $$cd$ gmp -4.1.2                                            |  |
| \$ ./configure; make                                        |  |
| \$ su                                                       |  |
| # PATH=/usr/local/bin:/usr/ccs/bin:\$PATH: export PATH      |  |
| # make install                                              |  |

Figure 8: GNU MP Library Configuration and Installation

In Figure 1, a SMTP message is passed into MIMEDefang from Sendmail, MIMEDefang will feed the message to Clam AV daemon process, called clamd. Basically, clamd is running in UNIX background and listening all incoming requests, then dispatching the requests to virus scan engine, called clamdscan. The result of virus scan will be pas sed back to clamd then to MIMEDefang.

The communication channel between MIMEDefang and Clam AV can be either UNIX or TCP socket. Since Clam AV daemon does not need to run as the root's privilege to perform virus scan and it supports an option to run as the specified selected user id. Therefore, it is a good practice to reduce any opportunity to be compromised if Clam AV processes are not running as the

http://ftp.gnu.org/gnu/gmp/gmp -4.1.2.tar.gz

root id. For example, the daemon may run over its stack buffer while scanning a large file or the content s of the spam may contain a certain pattern s which make the daemon process cras h. For another security concern, instead of using TCP socket transmission , UNIX socket is sufficient to handle its local Inter-process Communication (IPC) between MIMEDefang an d clamd, and it can prevent TCP attacks from the inside private network users.

Due to UNIX file permission, clamd and MIMEDefang must run as the same user and group ids in order for MIMEDefang access ing clamd's UNIX socket. In Figure 9, it shows how to add a new user and group ids for Clam AV and MIMEDefang.

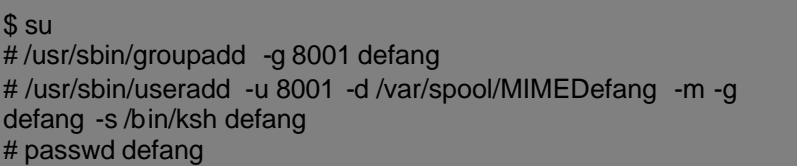

Figure 9: Create Clam AV and MIMEDefang Home Directory

Clam AV becomes a part of SourceForge project recently, and its source code is available for public download <sup>26</sup>. Figure 10 demonstrates Clam AV's configuration and installation.

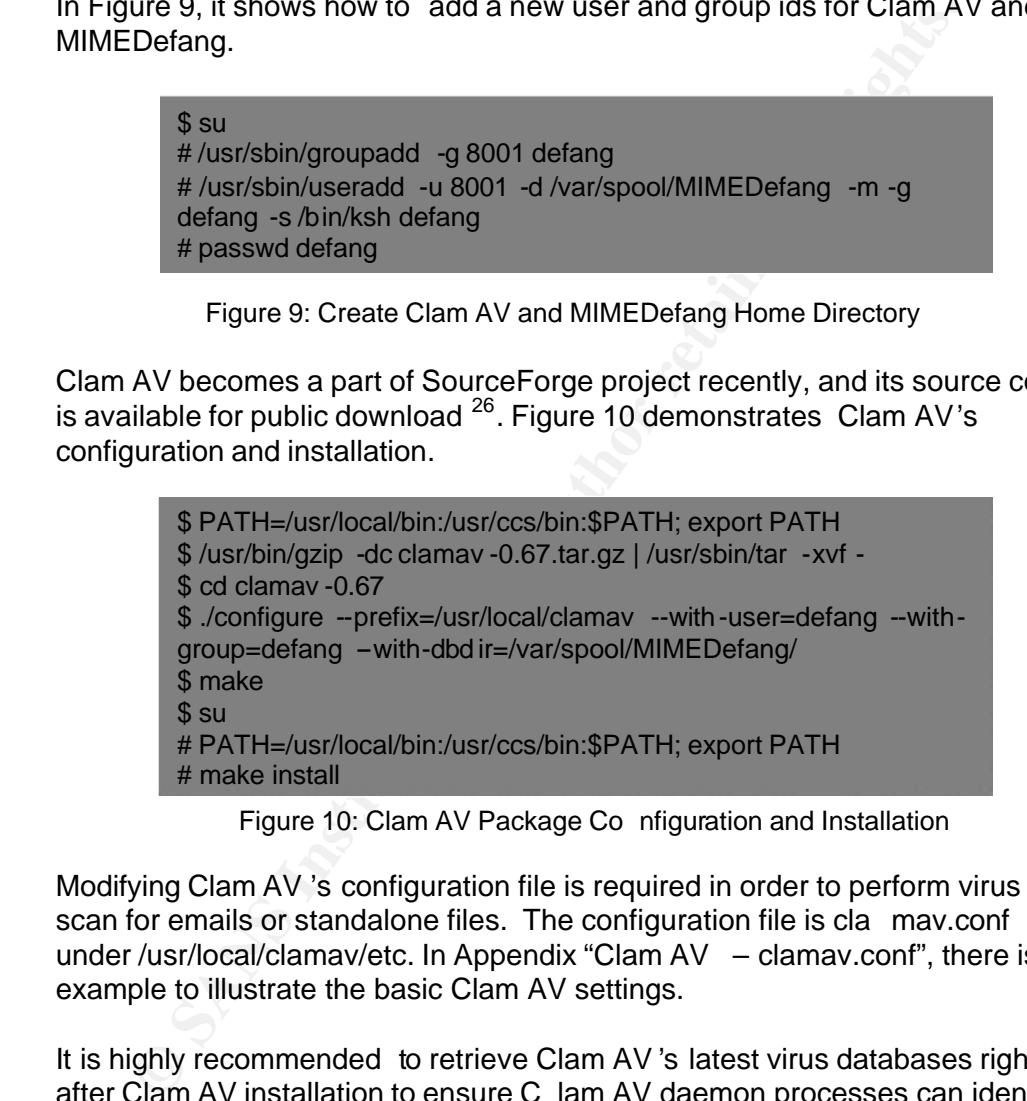

Figure 10: Clam AV Package Co nfiguration and Installation

Modifying Clam AV 's configuration file is required in order to perform virus scan for emails or standalone files. The configuration file is cla mav.conf under /usr/local/clamav/etc. In Appendix "Clam AV – clamav.conf", there is an example to illustrate the basic Clam AV settings.

It is highly recommended to retrieve Clam AV 's latest virus databases right after Clam AV installation to ensure C lam AV daemon processes can identify latest virus signatures. In Figure 11, it shows how a s ingle command-line can update Clam AV virus database.

http://unc.dl.sourceforge.net/sourceforge/clamay/clamay -0.68 -1.tar.gz

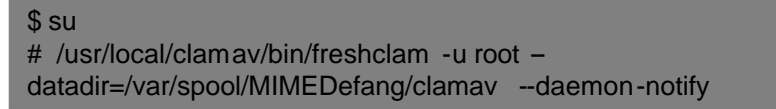

#### Figure 11: Update Clam AV Virus Database

UNIX cron command can automate schedule d download for the latest virus database. The following UNIX crontab statement is set to download the virus database every 4 hours, and email administrator for the update result.

59 2,6,10,14,18,22,23 \* \* \* /usr/local/clamav/bin/freshclam -u root datadir=/var/spool/MIMEDefa ng/clamav --daemon-notify 2>&1 | /usr/bin/mail administrator@some\_domain.com

To make Clam AV daemon to be part of OS startup processes, "Clam AV – clamav" in Appendix, shows how to start and stop the daemon process. To take the contents from "Clam AV – clamav", make a file called c lamav, a nd places it under /etc/init.d. To generate Clam AV daemon startup file , make a hard link from /etc/init.d/clamav to /etc/rc2.d/S85clamav, and make another hard link to /etc/rc0.d/K37clamav for shutting down Clam AV dae mon.

#### MIMEDefang 2.41

rilay take a proper action to handle the email message based on its niter<br>rules. For instances, MIMEDefang can discard or quarantine a messag e that MIMEDefang is a middleware between Sendmail and other mail filter applications. On one hand, MIMEDefang receives the inco ming email message from Sendmail. On the other, it passes the message down to Clam AV daemon and SpamAssassin for virus scan and spam filtering. Based on returned result from either Clam AV daemon or SpamAssassin, MIMEDefang may take a proper action to handle the email message based on its filter contains a virus with or without notifying the recipient, it can tag extra spam reports into the email message header for future reference.

,10,14,18,22,23<sup>+++</sup>/usr/local/clamav/bin/freshclam-uroot -<br>
T=/var/spool/MIMEDefa ng/clamav --daemon-notify 2>&1|/usr/bin/ma<br>
sitrator@some\_coman.com<br>
ake Clam AV daemon to be part of OS startup processes, "Clam<br>
w" in Ap In order to support the flexibility of Miter rules in MIMEDefang, the kernel of MIMEDefang process, "MIMEDef ang Perl" in Figure1, is written in Perl script. Its front-end processor, "MIMEDefang" in Figure1, is , however, developed in C because the design of MIMEDefang takes advantage of Sendmail 's Milter API without rewriting an interface to hook up with Sendmail dae mon (Milter library configuration and installation are discussed in Sendmail 8.12.11 section). A dispatcher, "MIMEDefang -multiplexor" in Figure 1, is used to distribute all email messages to "MIMEDefang Perl" processes. You can download MIMEDefang pac kage and its required/recommended Perl Modules from Mimedefang.org<sup>27</sup> .

There are five Perl modules listed at MIMEDefang download site : MIME::tools patched version, IO::stringy, Mail::Tools, Digest::SHA1, and Unix::Syslog. Basically, some modules come with Perl 5.8.0 package . Few of them are not in Perl default module list, like IO::stringy and MIME::tools. According to MIMEDefang's download web site, MIME::tools patched version is the required module for installation or upgrade because MIMEDefang 2.22 has

http://www.mimedefang.org/node.php?id=1

implemented the new feature based on the patched module.  $28$  Procedures to patch MIME::tools are shown in Figure 12.

```
$ PATH=/usr/local/bin:/usr/ccs/bin:$PATH; export PATH
$ /usr/bin/gzip –dc MIME -tools-5.411a-RP-Patched -02.tar.gz | 
/usr/sbin/tar -xvf -
$ cd MIME-tools-5.411a-RP-Patched -02
$ perl Makefile.PL; make
$ su
# PATH=/usr/local/bin:/usr/ccs/bin:$PATH; export PATH
# make install
```
Figure 12: Patch MIME::tools Perl Mo dule

The installations for other Perl modules use the same procedures like patching MIME::tools patch. There is another important module, Unix::Syslog, also required for installation, even though MIMEDefang download page says "it is a n optional". Without installing Unix::Syslog modu le, MIMEDefang will generate an error and exit itself during runtime on Solaris OS.

Figure 13 is an example how to configure MIMEDefang software with the specified user id . The user id, defang, is already defined in Clam AV section.

| \$ PATH=/usr/local/bin:/usr/ccs/bin:\$PATH; export PATH           |  |
|-------------------------------------------------------------------|--|
| \$/usr/bin/gzip -dc mimedefang -2.41.tar.gz   /usr/bin/tar -xvf - |  |
| \$ cd mimede fang-2.41                                            |  |
| \$ /configure --prefix=/usr/local/mimedefang -with-user=defang    |  |
| \$ make                                                           |  |
| \$ su                                                             |  |
| # make install                                                    |  |

Figure 13:MIMEDefang Package Configuration and Installation

**France IST THE THE CONSET CONSET AND THE CONSET AND THE CONSET AND A UNEXCENDIBUTE (Figure 12: Patch MIME:tools Park Ing MIME:tools patch. There is another important module Unix:<br>
An optional". Without installation even t** It is inevitable to modify MIMEDefang Perl script and its configuration files. For example, to enable Razor spam checking in SpamAssassin require s to modify /usr/local/mimedefang/bin/mimedefang.pl at the line 90 and set "\$SALocalTestOnly" to "0". Once " \$SALocalTestOnly" is disabled, SpamAssassin will perform Razor spam checking and RBL/DNSBL verification. Since Sendmail is already doing RBL/DNSBL lookup, there is no need for SpamAssassin to do the extra work. To stop RBL checking in SpamAssassin engine, add or edit the optio n "skip rbl\_checks" to "1" in /etc/mail/spamassassin/sa -mimedefang.cf (see Appendix "MIMEDefang – samimedefang.cf" for details).

SpamAssassin no longer reads its own configuration fi le. Instead, MIMEDefang process reads sa -mimedefang.cf from /etc/mail/s pamassassin, and passes SpamAssassin parameters into SpamAssassin engine during runtime. In other words, MIMEDefang takes all of controls over SpamAssassin. For example, DCC process path and other DCC options need to be defined in sa -mimedefang.cf in orde r for MIMEDefang to pass information to SpamAssassin engine through DCC.

<sup>-</sup> $^{28}$  Skoll, David F. "MIMEDefang 2.22 -BETA-4 is available"

AM<sup>1442</sup> in front of the enail message subject line. Appendix<br>EDefang – SMTP Message hage subject line. Append of the eige that is tagged by MIMEDefang process. The commented out<br>ns tell MIMEDE fang process an oto append s One of MIMEDefang features is to tag spam information into email message header. In Appendix "MIMEDefang – mimedefang-filter", it is a Perl subroutine to handle the result from Spam Assassin engine and it is at /etc/mail/mimedefang -filter. There are few changes in the subroutine: 1. Three lines (in red) need to be added, 2. Four lines (in blue) need to be commented out. The result of this modification will make MIMEDefang capable of adding extra spam detection information into each email message header, such as a detail ed spam analysis information by tally, and tagging "\*\*\*SPAM\*\*\*" in front of the email message subject line. Appendix "MIMEDefang – SMTP Message header" shows an example of the email message that is tagged by MIMEDefang process. The commented out portions tell MIMEDefang proc ess not to append spam analysis information into email message body, and to keep the current spam score within its email message header regardless it is spa m or not. Most users do not want to know how SpamAssassin determines if a message is spam or not. Therefore, it is a good idea to tag spam analysis information into SMTP header to provide useful information for future studies regarding why some legi timate messages are marked as spam, or vice versa.

Users also write their own filter rules for virus and spam to satisfy different needs and plug into MIMEDefang Perl script. For example, MIMEDefang 2.41 has been changed to discard all incoming email mess age that contain virus. However, some users may want to quarantine these virus email messages, then they can apply back MIMEDefang 2.39's quarantine message rule to 2.41 in order to quarantine messages.

In order to start or stop MIMEDefang daemon process es when Solaris OS starts up or shuts down, like Clam AV , Appendix "MIMEDefang – mimedefang" script demonstrates start/stop tasks. The script need s to be copied to /etc/init.d/mimedefang first, then make two hard links to /etc/rc2.d/S86mimedefang for MIME Defang startup script and /etc/rc0.d/K37mimdefang for its shutdown script.

Hence, Clam AV daemon process is started up before MIMEDefang processes. And, MIMEDefang processes are ready running before Sendmail starts up.

### **Integration Test**

An integration tes t is to ensure all components are working properly, like the entire email process flow shows in Figure 1. Several OS command -line utilities are helpful to monitor process runtime log information, or exam ine process run states. These two commands are:

ps - a command reports a process status. For instance, "ps -ef | grep defang | grep –v grep" will list all processes that contain the text, "defang". The result should return four MIMEDefang processes and one Clam AV daemon process (Figure 14), and it means al l MIMEDefang process es are running normal. There is another daemon process needed to be verified, namely Sendmail. By using the ps command , you can tell how many Sendmail daemon

processes are running (Figure 14).

| Console                                                                                                    |                                                       |
|----------------------------------------------------------------------------------------------------|-------------------------------------------------------|
| Window Edit Options                                                                                                    | Help                                                  |
| \$ ps -ef   grep defang   grep -v grep<br>defang 270<br>nfig-file=/usr/local/clamav/etc/clamav.conf                                                                    | 1 0 Mar 06 ? 4:14 /usr/local/clamav/sbin/clamd --co   |
| defang 12331 12145 0 14:30:33 ?<br>medefang/bin/mimedefang.pl -server                                                                                                  | 5:44 /usr/local/bin/perl /usr/local/mi                |
| defang 12149                                                                                                    | 1 0 12:37:01 ? 0:19 /usr/local/mimedefang/bin/mimedef |
| ang -U defang -T -m /var/spool/MIMEDefang/mime<br>defang 12145 1 0 12:37:01 ? 0:03 /usr/local/mimedefang/bin/mimedef<br>ang-multiplexor -U defang -m 1 -x 20 -b 300 -l |                                                       |
| \$\$\$\$                                                                                                    |                                                       |
| \$<br>ps -ef   grep sendmail   grep -v grep<br>1 0 Mar 06 ?       0:03 /usr/lib/sendmail -Ac -q15m<br>smmsp 5962<br>root 5965 1 0                                      | Mar 06 ? 0:18 /usr/lib/sendmail -bd -q15m             |
| \$.                                                                                                    |                                                       |
|                                                                                                    |                                                       |
|                                                                                                    |                                                       |

Figure 14: MIM EDefang and Sendmail pro cess list

tail - a utility to view the last portion from a file at real-time. By default with Solaris OS, all email information related to MIMEDefang and Sendmail will be logged into /var/log/syslog. In the syslog file, it can trace a SMTP connection traffic from Sendmail to MIMEDefang, from MIMEDefang to Clam AV and SpamAssassin. Of course, the syslog may also log any failure information while processing a message.

These spam message subject lines are appended with "\*\*\*SPAM\*\*\*" in front To test if the current email gateway is able to tag spam message subject line , send or for ward some junk mails to it. There is an example in Figure 15. of the original subject text.

| \$<br>\$<br>\$<br>ps -ef   grep sendmail<br>5962<br>$1 \quad 0$<br>smmsp<br>5965<br>$\overline{0}$<br>$\mathbf{1}$<br>root<br>\$                                                                                                    | grep -v grep<br>Mar 06 ?<br>Mar 06 ?                                                                                  |                                                                                                    |                                                                                                    | 0:03 /usr/lib/sendmail -Ac -q15m<br>0:18 /usr/lib/sendmail -bd -q15m                                                                                                    |                      |                                                                                                    |      |
|----------------------------------------------------------------------------------------------------|----------------------------------------------------------------------------------------------------|----------------------------------------------------------------------------------------------------|----------------------------------------------------------------------------------------------------|----------------------------------------------------------------------------------------------------|----------------------|----------------------------------------------------------------------------------------------------|------|
| Figure 14: MIM EDefang and Sendmail pro cess list                                                                                                    |                                                                                                    |                                                                                                    |                                                                                                    |                                                                                                    |                      |                                                                                                    |      |
| a utility to view the last portion from a file at real-time. By default v<br>s OS, all email information related to MIMEDefang and Sendmail<br>d into /var/log/syslog. In the syslog file, it can trace a SMTP conne<br>from Sendmail to MIMEDefang, from MIMEDefang to Clam AV are<br>Assassin. Of course, the syslog may also log any failure informatio<br>processing a message.<br>st if the current email gateway is able to tag spam message subjed<br>or for ward some junk mails to it. There is an example in Figure 15<br>e spam message subject lines are appended with "***SPAM***" in<br>original subject text. |                                                                                                    |                                                                                                    |                                                                                                    |                                                                                                    |                      |                                                                                                    |      |
|                                                                                                    |                                                                                                    | Console                                                                                                    |                                                                                                    |                                                                                                    |                      |                                                                                                    |      |
| Window Edit Options<br>\$ mailx -H                                                                                                    |                                                                                                    |                                                                                                    |                                                                                                    |                                                                                                    |                      |                                                                                                    | Help |
| 1 Spammer<br>0<br>Ō<br>2 Spammer<br>0<br>3 Spammer<br>Ō<br>4 Spammer<br>O<br>5 Spammer<br>Ū<br>6 Spammer<br>0<br>$\overline{7}$<br>Spammer<br>Ō<br>8 Spammer<br>Ō<br>9 Spammer<br>$\circ$<br>10 Spammer<br>0 11 Spammer                                                                                                    | Sat Mar<br>Sat Mar<br>Sat Mar<br>Sat Mar<br>Sat Mar<br>Sat Mar<br>Sat Mar<br>Sat Mar<br>Sat Mar<br>Sat Mar<br>Sat Mar | 622:49<br>622:51<br>622:53<br>622:56<br>$6\ 22:58$<br>$6\ 23:03$<br>623:05<br>623:06<br>623:14<br>623:18<br>623:19 | 151/6529<br>67/3657<br>66/3443<br>144/5144<br>345/16575<br>112/7003<br>178/7942<br>143/4456<br>176/8795<br>106/4056 | ***SPAM*** Fwd: Use eBay<br>*** SPAM***<br>***SPAM***<br>*** SPAM***<br>***SPAM***<br>***SPAM***<br>***SPAM***<br>***SPAM***<br>***SPAM***<br>168/11037 *** SPAM*** Fwd: Best Soft<br>***SPAM*** Fwd: RE:messag | Fwd:<br>Fwd:<br>Fwd: | Mortgage<br>Miracles<br>Fwd: Hey can y<br>Fwd: It's "che<br>Fwd: Get the s<br>Fwd: \$98 Cosme<br>Fwd: Re: Brand<br>"Collecto |      |

Figure 15: Using "mailx" to print header summary

Users can eas ily distinguish regular o r spam messages with tagging subject lines. Most popular email clients, like Netscape and Outlook, have an ability to filter and move an incoming message with the specified keyword in the message header to a different folder instead of staying in the user's INBOX

folder. Therefore, users can easily set up their mail clients to filter spam message based on a subject line that contains "\*\*\*SPAM\*\*\*" text. As a result, users can process their important emails faster and worry about spam later.

#### **OS and Softwa re Maintenance**

There is an issue while using SunSolve "Solaris Patch Clusters" to upgrade Solaris OS. Since the default Sendmail 8.9+sun is replaced by the new Sendmail 8.12.11, patching "Solaris Patch Clusters" may override Sendmail 8.12.11 if patches con tains a new security fix for Sun Sendmail. In order to avoid Sendmail 8.12.11 to be changed by "Solaris Path Clusters" script , look for the sendmail patch ID number from a file, called CLUSTER\_README that comes within the patch package and remove it . The following line may show in the cluster readme file:

110616-10 SunOS 5.8\_x86: sendmail patch

The first column is Sun Sendmail patch ID number. This ID number must be removed from another file, called patch order. After that, run "install cluster" to perform Solaris OS patch installation.

case the newer software does not work properly. Just like the reason for patching Solaris OS , it is very important to upgrade Sendmail, MIMEDefang, and Clam AV as well. It is a good ideal to subscribe each package's mailing list in order to be informed by email once there is a new version available. Sendmail, MIMEDefang, and Clam AV upgrade procedures are same as their new configurations and installations that are described in Component Configuration and Installation section. It is a good practice to backup the curr ent software before performing software updates in

#### **Conclusion**

Sendmall 8.12.1<sup>-1</sup>1 to be changed by "Solans Path Clusters "scripted"<br>
Sendmall pach ID number from a file, called CLUSTER\_READ<br>
swithin the pack package and remove it . The following line ma<br>
swithin the pack package and This implementation is successful for my friend's small business email gateway. After using MIMEDefang/Clam AV/SpamAssassin solution , 85 to 90 percent of spam messages are filtered out per day, and on the average, 1 to 4 seconds were used to process the entire message header and body for each email message. I also apply same implementation on Solaris Sparc platform, and it works the same way lik e Solaris Intel platform. For companies with heavy email traffic, they can use this implement ation on a faster Sun servers with multiple CPUs and large size memory to perform spam filtering and virus scan.

# **Appendix**

#### **Sendmail - sendmail.mc**

divert(0)dnl VERSIONID(`\$Id: generic -solaris.mc,v 8.13 2001/06/27 21:46:30 gshapiro Exp \$') OSTYPE(solaris2)dnl DOMAIN(generic)dnl INPUT\_MAIL\_FILTER(`mimedefang', `S=unix:/var/spo ol/MIMEDefang/mimedefang.sock, F=T, T=S:360s;R:360s;E:15m') define(`confLOG\_LEVEL', `14' ) FEATURE(`always\_add\_domain') FEATURE(`access\_db') FEATURE(`blacklist\_recipients') MAILER(`local')dnl MAILER(`smtp')dnl

#### **Sendmail - submit.mc**

divert(0)dnl VERSIONID(`\$Id: submit.mc,v 8.6.2.4 2002/12/29 03:54:34 ca Exp \$') define(`confCF\_VERSION', `Su bmit')dnl define(`\_OSTYPE\_',`') dnl dirty hack to keep pro to.m4 from complaining define(`confTIME\_ZONE', `USE\_TZ')dnl define(`confDONT\_INIT\_GROUPS', `True')dnl define(`confLOG\_LEVEL', `14' )

#### **Sendmail – database makefile**

 $km$  -f access.db  $\blacksquare$ MAKEMAP=/usr/sbin/makemap all: ac cess.db %.db : %  $$$ (MAKEMAP) hash  $$$ @ < \$< clean:

#### **Clam AV - clamav.conf**

micularings.com<br> **CEC black/sit**\_tecipients')<br>
RE(access\_db)<br>
RE(access\_db)<br>
R(Nocal)dnl<br>
R(smtp)dnl<br>
R(smtp)dnl<br>
R(smtp)dnl<br>
The SONE (View First) CND by Unitriplical<br>
CONTINE\_CONE, 'USE\_T2041,<br>
CONTINE\_CONE (View First), LogFile / var/log/clamd.log LogTime PidFile /var/run/clamd.pid DataDirectory /var/spool/MIMED efang/clamav LocalSocket /var/spool/MIMEDefang/ clamd.sock **FixStaleSocket** MaxDirectoryRecursion 15 User defang AllowSupplementaryGroups **ScanMail** ScanRAR ArchiveMaxFileSize 10M ArchiveMaxRecursion 5 ArchiveMaxFiles 1000

#### **Clam AV startup/stop script - clamav**

#!/sbin/sh # Clam AV daemon start/stop script

remove\_sock () {

/bin/rm -f /var/spool/MINEDefan g/clamd.sock > /dev/null 2>&1

```
the "Usage: $0 { start | stop }"<br>
CDEfang startup/stop script - mimedefang<br>
Sh<br>
Sh<br>
Sh<br>
Defang startup/stop script - mimedefang<br>
PLEX_SOCK="var/spool/MIMEDefang/miniedefang - multiplexor.sock"<br>
PLEX_LOG="var/spool/MIMED
lusr/bin/rm –f $MULTIPLEX_SOCK
    }
     case "$1" in
     'start')
          /usr/local/clamav/sbin/clamd
          ;;
     'stop')
          /usr/bin/pkill -x -u 8001 clamd
           remove_sock
          ;;
     *)
           echo "Usage: $0 { start | stop }"
          exit 1
          ;;
     esac
     exit 0
     MIMEDefang startup/stop script - mimedefang
     #!/sbin/sh
     #
    # mimedefang
     #
     MULTIPLEX_SOCK="/var/spool/MIMEDefang/mimedefang -multiplexor.sock"
     MULTIPLEX_LOG="/var/log/mimedefang/multiplexor.log"
     MIMEDEF ANG_SOCK="/var/spool/MIMEDefan g/mimedefang.sock"
    remove_sock()
    {
          /usr/bin/rm –f $MIMEDEFANG_SOCK
    }
     case "$1" in
     'start')
           if [ -f /usr/local/mimedefang/bin/mi medefang ] ; then
                # startup m imedefang multiplexor
                OPTIONS1="-U defang -m 1 -x 5 -b 300 -l -d -s $MULTIPLEX_SOCK -t 
     MULTIPLEX_LOG -T"
                 /usr/local/mimedefang/bin/mimedefang -multiplexor $OPTIONS1
                # startup mimedefang
               OPTI ONS2=" -U defang -T -m $MULTIPLEX_SOCK -p $MIMEDEFANG_SOCK"
                /usr/local/mimedefang/bin/mim edefang $O PTIONS2
          fi
          ;;
     'stop')
          /usr/bin/pkill -x -u 8001 '(mimedefang -mult|mimedefang|mimedefang.pl)'
           remove_sock
           ;;
     *)
           echo "Usage: $0 { start | stop }"
          exit 1
          ;;
```
esac exit 0

# **MIMEDefang – sa-mimedefang.cf**

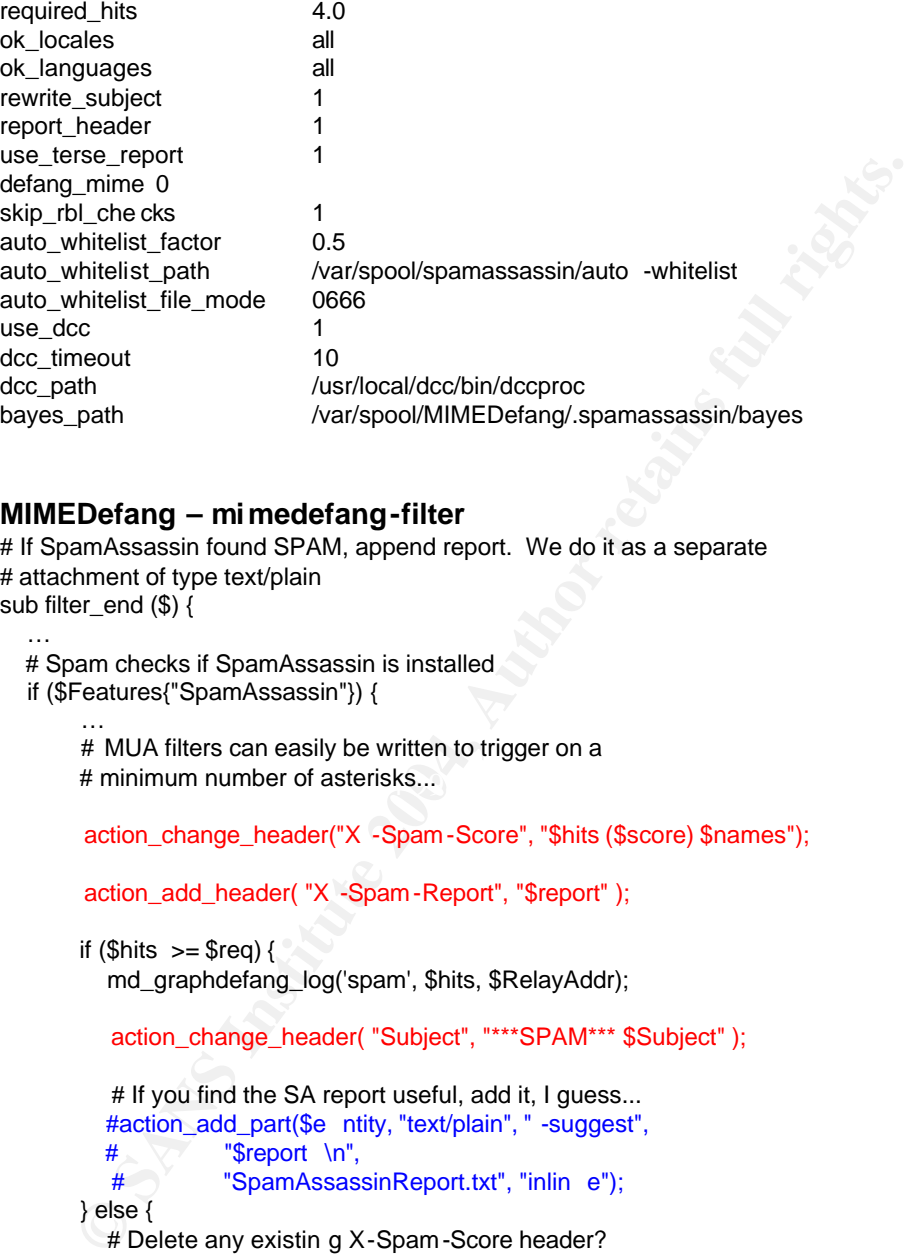

#### **MIMEDefang – mimedefang-filter**

```
# If SpamAssassin found SPAM, append report. We do it as a separate
# attachment of type text/plain
sub filter_end ($) {
```

```
 …
   # Spam checks if SpamAssassin is installed
   if ($Features{"SpamAssassin"}) {
```
# minimum number of asterisks... # MUA filters can easily be written to trigger on a

action\_change\_header("X -Spam-Score", "\$hits (\$score) \$names");

action\_add\_header( "X -Spam-Report", "\$report" );

```
if ($hits >= $req) {
```
…

md\_graphdefang\_log('spam', \$hits, \$RelayAddr);

action\_change\_header( "Subject", "\*\*\*SPAM\*\*\* \$Subject" );

```
# If you find the SA report useful, add it, I guess...
          #action_add_part($e ntity, "text/plain", " -suggest",
         # \sqrt{ } "$report \n",
           # "SpamAssassinReport.txt", "inlin e");
        } else {
          # Delete any existin g X-Spam-Score header?
          #action_dele te_header("X -Spam-Score");
        }
     }
   }
 ….
```
# **MIMEDefang – SMTP Message Header**

X-Spam-Score: 8.039 (\*\*\*\*\*\*\*\*) CLICK\_BELOW,DCC\_CHECK, HTML\_30\_40,

}

ML\_30-40<br>
ML\_WEB\_BUGS BODY: Image tag intended to identify you<br>
ML\_WEB\_SAOE BODY: Hmge tag intended to identify you<br>
ML\_WEB\_SAOE BODY: HTML included in message<br>
2OR2\_CH\_RANGE\_51\_100 BODY: Razor2\_gives confidence between 51 HTML\_LINK\_CLICK\_HERE, HTML\_MESSAGE, HTML\_WEB\_BUGS, MSGID\_FROM\_MTA\_HEADER, RATWARE\_STORM\_U RI, RAZO R2\_CF\_RANGE\_51\_100, RAZOR2\_CHECK X-Spam-Report: Spam detection software, Status: "Yes, hits=8 .0 required=4.0 tests=CLICK\_BELOW, DCC\_CHECK, HTML\_30\_40, HTML\_LINK\_CLICK\_HERE, HTML\_MESSAGE, HTML\_WEB\_BUGS, MSG\_ID\_FROM\_MTA\_HEADER, RATWARE\_STORM\_URI, RA ZOR2\_CF\_RANGE\_51\_100, RAZOR2\_CHECK autolearn=no version=2.63" pts rule name description ---- ---------------------- -------------------------------------------------- 0.1 HTML\_LINK\_CLICK\_HERE BODY: HTML link text says "click here" 0.8 HTML\_30\_40 BODY: Message is 30% to 40% HTML 0.6 HTML\_WEB\_BUGS BODY: Image tag intended to identify you 0.0 HTML\_MESSAGE BODY: HTML included in message 1.6 RAZOR2\_CF\_RANGE\_51\_100 BODY: Razor2 gives confidence between 51 and 100 [cf: 100] 1.5 RATWARE\_STORM\_URI URI: Bulk email fingerprint (StormPost) found

0.9 RAZOR2\_CHECK Listed in Razor2 (http://razor.sf.net/) 1.8 DCC\_CHECK Listed in DCC (http://rhyolite.com/a nti-spam/dcc/) 0.0 CLICK\_BELOW Asks you to click below 0.8 MSGID\_FROM\_MTA\_HEADER Message -Id was added by a relay

X-Scanned -By: MIMEDefang 2.39

## **Reference**

Carpenter, Jeff, Dougherty, Chad, Havrilla, Jeff , Householder, Allen, King, Brian, Lindner, Marty, Manion, Art, Morda, Damon, Murawski, Rob. "CERT Advisory CA-2004-02 Email-borne Viruses." CERT. 24 January 2004. URL: http://www.cert.org/advi sories/CA-2004-02.html (28 March 2004).

CMP. "spam." Tec hEncyclopedia URL: http://www.techweb.com/encyclopedia/defineterm?term=spam (28 March 2004).

SPAM FILTER REVIEW. "Spam Statistics 2004." URL: http://www.spamfilterreview.com/spam -statistics.html (28 March 2004).

MessageLabs. "Can Spam Act Likely to Increase Record levels of Spam." 30 November 2003.

URL:

http://www.messagelabs.com/news/pressreleases/detail/default.asp?contentIt  $emId=6148$  region = (28 March 2004).

Cole, Eric, Fossen, Jason, Northcutt Stephen, and Pomeranz, Hal. SANS Security Essentials with CISSP CBK, Volume 1 . SANS PRESS, 2003. 309

Railsback, Kevin. "SpamAssassin takes aim at e -mail." Canning Spam. July 18 2003.

 $(24 \text{ March } 2004).$ URL: http://www.infoworld.com/artic le/03/07/18/28FEspamassassin\_1.html

12004).<br>
Intip://www.spamfilterreview.com/spam -statistics.html (28 Marchttp://www.spamfilterreview.com/spam -statistics.html (28 Marchttp://www.spamfilterreview.com/spam -statistics.html (28 Marchttp://www.messagelabs.com Williamson, Greg. "Spam Filtering: Large Site Principles At A Small Site." SANS GSEC Paper. October 10, 2003. URL: http://www.giac.org/practical/GSEC/Greg\_Williamson\_GSEC.pdf (28 March 2004).

www.spamassassin.org . "MTA-Level Integration (Site -Wide Use)." URL: http://www.spamassassin.org/where.html . (28 March 2004).

Roaring Penguin.

URL: http://www.roaringpenguin.com/products/mimedefang/ (28 March 2004).

Sendmail.org. "Multiple DNS Blacklists." New check\_\* rulesets/patches for sendmail 8.9. 22 February 2003. URL: http://www.sendmail.org/~ca/email/chk -89n.html (28 March 200 4).

Kojm, Tomasz. "Supported platforms." Clam AntiVirus 0.68 User Manual. 2 February 2004.

URL: http://www.clamav.net/doc/0.68/html/node8.html (28 March 2004).

Cole, Eric, Fossen, Jason, Nor thcutt Stephen, and Pomeranz, Hal. SANS Security Essentials with CISSP CBK, Volume 1 . SANS PRESS, 2003. 305 Sendmail.org. "SENDMAIL RELEASE NOTES." 16 September 2003. URL: http://www.sendmail.org/ftp/RELEASE\_NOTES (28 March 2004).

Sendmail.org. "SECURITY HINTS" 24 September 2003. URL: http://www.technoids.org/milter -README.txt (28 March 2004).

Network Abuse Clearinghouse. "Mail relay testing." URL: http://www.abuse.net/relay.html (31 December 2003 ).

SpamAssassin Wiki. "SpamAssassin." URL: http://wiki.apache.org/spamassassin/SpamAssassin (28 March 2004).

Prakash, Vipul Ved. "Vipul's Razor v2 README." 13 June 2002. URL: http://razor.sourceforge.net/docs/whatsnew.php (28 March 2004).

Prakash, Vipul Ved. " Vipul's Razor v2 Installation Instructions." 17 September 2002.

URL: http://razor.sourceforge.net/docs/doc.php?type=text&name=INSTALL (28 March 2004).

Assassin Wiki. "SpamAssassin."<br>
http://wiki.apache.org/spamassassin/SpamAssassin. (28 March<br>
sh, Vipul Ved. "Vipul's Razor v2 README." 13 June 2002.<br>
http://razor.sourceforge.net/docs/whatshew.php. (28 March 2004<br>
sh, Vipu Skoll, David F. "MIMEDefang 2.22 -BETA-4 is available." 7 October 2002. URL: http://lists.roaringpenguin.com/pipermail/mimedefang/2002 - October/011508.html (28 March 2004).

Distributed Checksum Clearinghouse. "Functions." 01 January 2004. URL: http://www.rhyolite.com/anti -spam/dcc/ (28 March 2004).

# **Upcoming Training**

# Click Here to<br>{Get CERTIFIED!}

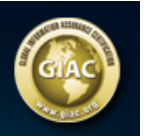

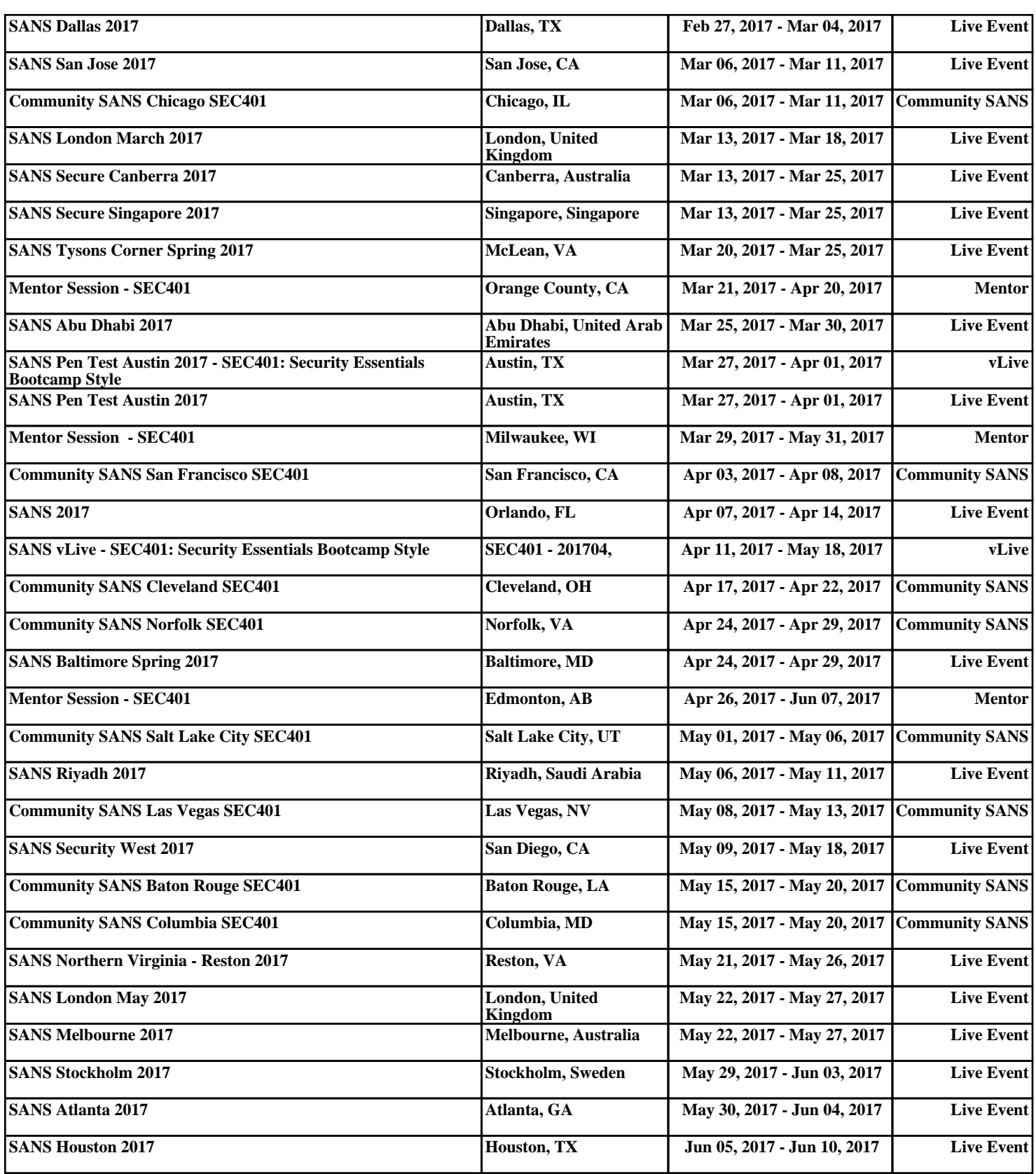